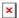

## Connecting to eduroam from a PC

Jesse Martinich - 2022-04-01 - Comments (0) - Windows

eduroam is a federated network access service developed for research and education institutions around the globe to share internet access. When you travel to a university that is a member of eduroam, you can join the 'eduroam' wi-fi network and enjoy encrypted internet access for free.

## **Member Institutions**

USA: https://www.eduroam.us/institutions\_list

International: <a href="http://monitor.eduroam.org/eduroam\_map.php?type=all">http://monitor.eduroam.org/eduroam\_map.php?type=all</a>

## Get ready to use eduroam

Follow the instructions below. After completing the instructions, connect to the eduroam wireless network here on campus and go to <a href="http://eduroamtest.sou.edu">http://eduroamtest.sou.edu</a>. If you can't load the page, something is wrong. If the page loads, your computer is setup for eduroam and you can go back to your normal wireless network (SOU Wireless, SOU-Secure) to resume browsing the internet.

## **Assisted Setup (Recommended)**

Navigate to <a href="https://cat.eduroam.org/?idp=662">https://cat.eduroam.org/?idp=662</a> on your Windows device and follow the instructions for connecting your Windows device to eduroam.